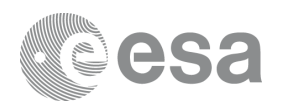

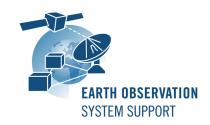

# **S2G Data Viewer v2.6.0**

# **Release Notes**

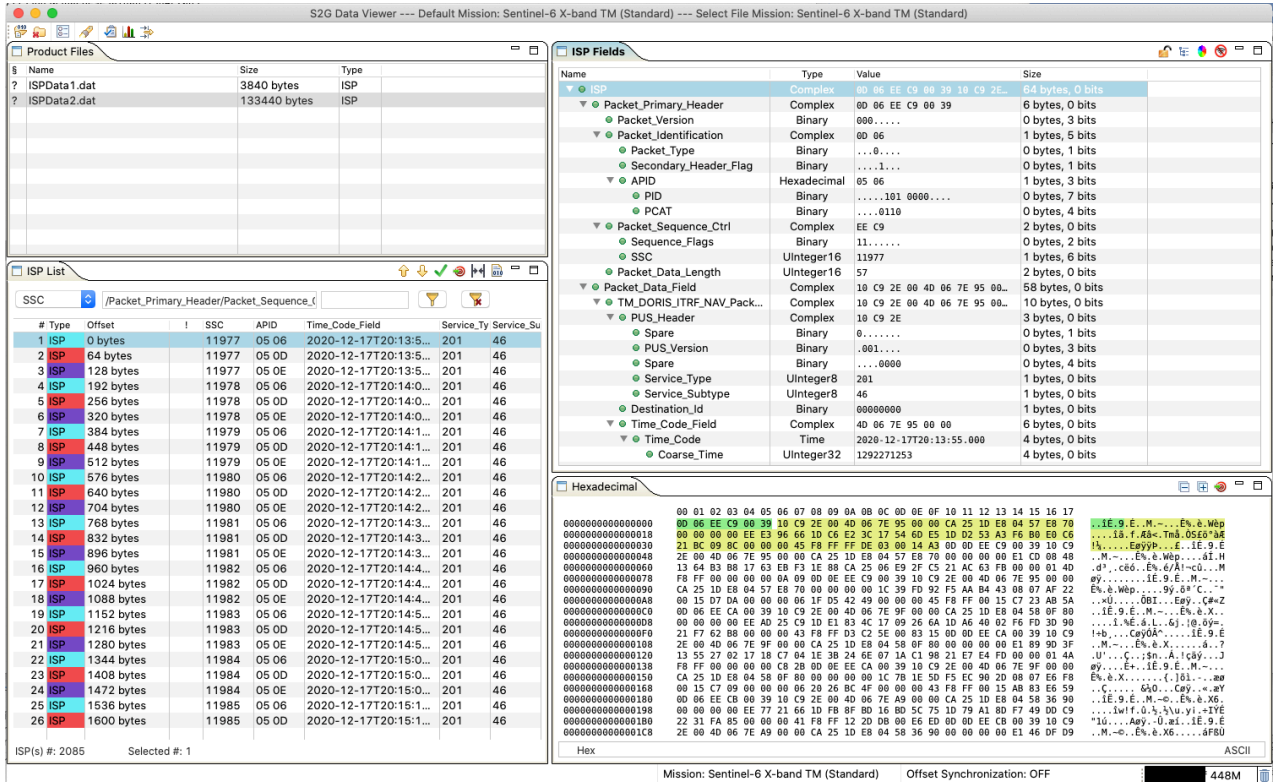

#### **What's new**

This release implements the following changes with respect to S2G v2.5.4 released on 26 January 2022:

#### **New Features**

- Allowed multiple selection to close files in Product File panel (S2G-AN-257)
- Improved 'Jump to unit' and 'Jump to position' dialogs (S2G-AN-259)
- Added progress bar to the Filtering feature (S2G-AN-262)

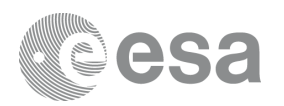

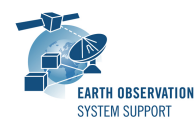

• Support additional time type to decode Sensing/Downlink Time in ISP annotations for FLEX (CDS\_days\_seconds\_microseconds) (S2G-AN-268)

#### **Software Aspects**

- Porting of S2G to OpenJDK 11 (S2G-AN-260)
- Eclipse RCP updated to version 4.24 (S2G-AN-271)
- Built using DFDL4S v2.0.0

#### **Bug Fixes**

- S2G not working in macOS Big Sur and above (S2G-AN-256)
- Transformation from Annotated ISP to ISP results in an empty file (S2G-AN-269)
- Corrected application version metadata on macOS (File—>Get Info) (S2G-AN-270)

#### **Documentation**

- New issue of the User Manual
- Embedded Help content updated as per User Manual

## **Available Platforms**

S2G is available for Linux 64-bit, macOS and Windows 64-bit.

For each platform, two types of packages are provided: one with the Java Runtime Environment (JRE) embedded in the bundle and one without. Having the JRE included ensures that the application works even if no Java version is installed in your system. The version of the JRE embedded is OpenJDK 11.0.15.

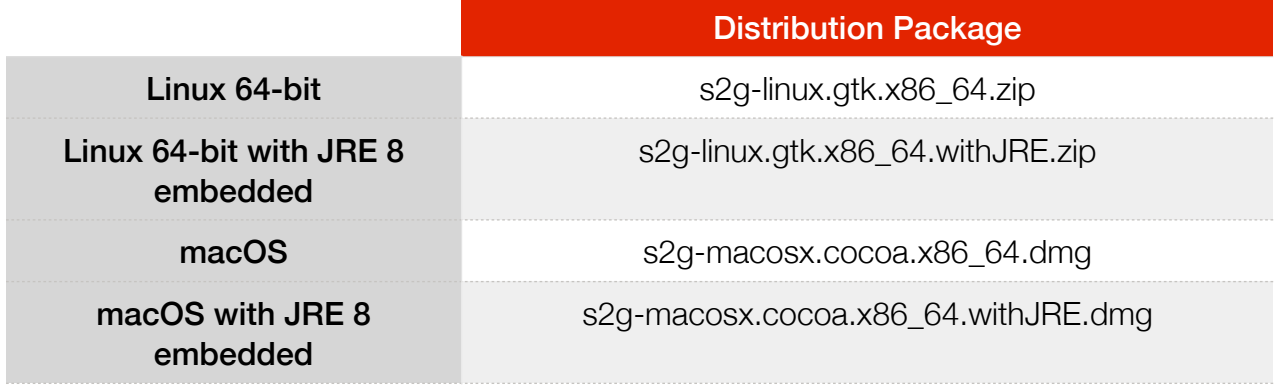

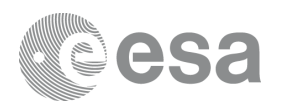

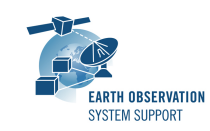

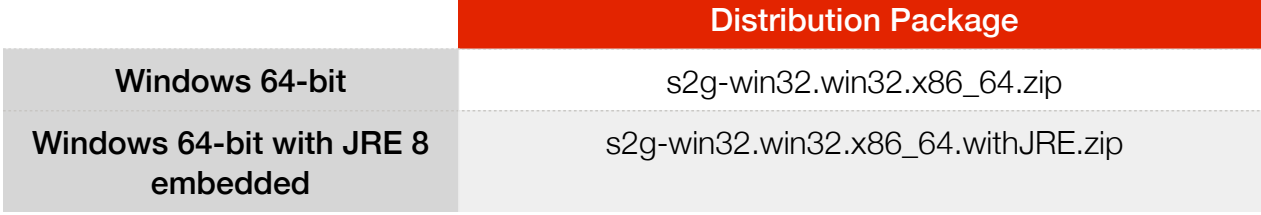

Note: For macOS package (no embedded JRE), it is required to have JDK 11 installed. For Linux/Windows packages with no embedded JRE, having JRE 11 is sufficient.

# **Mission Support**

The S2G distribution package includes mission configuration files (JAR archive containing XML file and schema files) for the following missions:

- Aeolus (X-Band)
- Biomass (X-Band)
- EarthCARE (S-Band and X-Band)
- FLEX (X-Band)
- MetOp-SG-A (Ka-Band)
- MetOp-SG-B (Ka-Band)
- MTG (Ka-Band)
- Sentinel-1 (X-Band)
- Sentinel-2 (X-Band)
- Sentinel-3 (X-Band)
- Sentinel-4 (Ka-Band)
- Sentinel-5 (X-Band)
- Sentinel-5P (X-Band)
- Sentinel-6 (X-Band)
- Seosat (X-Band)
- SMOS (S-Band and X-Band)
- Swarm (S-Band)

The user is notified about the availability of mission configuration files for new missions or about updates to the existing missions when starting-up S2G or through the "Help—>Check for Updates" menu option.

• Note that s*chema versions available under the 'Check for updates' mechanism are only compatible with S2G v2.5.2 and above. Similarly, older schema versions will not work in S2G v2.5.2.* For details about the format changes, see Annex 3 in Mission Specification Schemas document: [S2G\\_Mission\\_Specification\\_Schemas\\_S2G-DME-TEC-SUM092-1D.pdf](http://eop-cfi.esa.int/Repo/PUBLIC/DOCUMENTATION/APPLICATIONS/S2G/Mission_Specification_Schemas_S2G-DME-TEC-SUM092-1D.pdf)

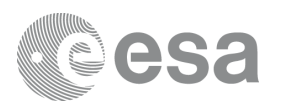

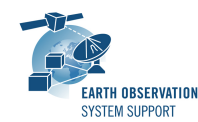

Latest versions of the mission schema files are also available at [MISSION](http://eop-cfi.esa.int/Repo/PUBLIC/DOCUMENTATION/MISSION_DATA/TELEMETRY_SCHEMA_FILES/)  [SCHEMA FILES](http://eop-cfi.esa.int/Repo/PUBLIC/DOCUMENTATION/MISSION_DATA/TELEMETRY_SCHEMA_FILES/).

Note that it is possible for the users to include additional data type definitions in the default mission schema files delivered with the S2G application. This may be typically the case for dedicated ISP data definitions. The [S2G](mailto:no_reply@apple.com?subject=)  [Helpdesk](mailto:no_reply@apple.com?subject=) can include the user extensions as part of the default schemas distributed with the application and guide users in the customisation process. Please send your requests (together with the extended schemas files) to the [S2G Helpdesk.](mailto:no_reply@apple.com?subject=)

#### **Known Problems**

The current S2G release has the following open issues:

- Running the report on a TF file containing idle frames results in an empty Summary section (S2G-AN-264)
- Transformation TF --> ISP: not correct for TF file including Idle Frames (S2G-AN-265)
- It is not possible to discard any mission configuration added under "Mission Configuration" (either Custom or Standard). (S2G-AN-276)

✴ *Steps to circumvent the problem (macOS)* 

*1) Select application file s2g,app . Right-click and select—> Show Package Contents*

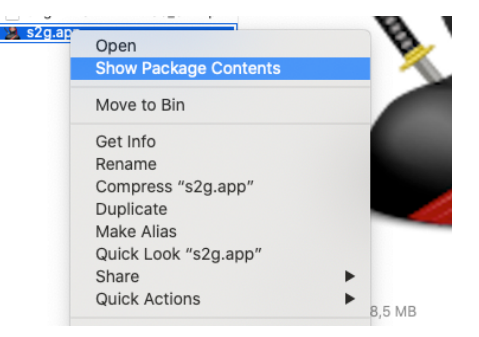

*2) A finder window appears, navigate into the Contents/MacOS/workspace/resources/ data folder (for Standard) or Contents/MacOS/workspace/resources/data/custom (for Custom), select the imported JAR and delete it (Move to Bin)*

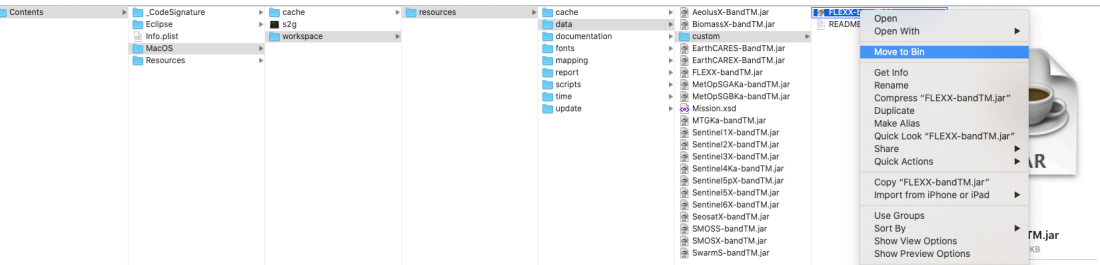

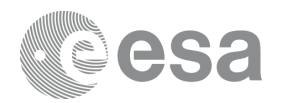

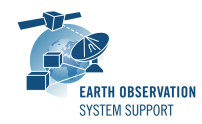

✴ *Steps to circumvent the problem (Linux/Windows)* 

*1) Find the s2g installation folder, navigate into the s2g/workspace/resources/data folder (for Standard) or s2g//workspace/resources/data/custom (for Custom), select the imported JAR and delete it* 

### **Further Information**

For more details, please have a look to the S2G User Manual: [S2G\\_User\\_Manual\\_S2G-DME-TEC-SUM023-1J.pdf](http://eop-cfi.esa.int/Repo/PUBLIC/DOCUMENTATION/APPLICATIONS/S2G/S2G_User_Manual_S2G-DME-TEC-SUM023-1J.pdf)

# **Contact**

For questions, suggestions or reporting issues, please send an e-mail to the S2G Helpdesk:

*s2g@eopp.esa.int*